# 比治山大学シラバス作成の手引き

シラバスは大学設置基準では第25条の2に、短期大学設置基準では第11条の2に成績評価基準等の明 示等として,「大学は,学生に対して,授業の方法及び内容並びに一年間の授業の計画をあらかじめ明示す る。大学は,学修の成果に係る評価及び卒業の認定に当たっては,客観性及び厳格性を確保するため,学 生に対してその基準をあらかじめ明示するとともに,当該基準にしたがつて適切に行うものとする。」と定めら れています。

2020(令和 2)年に中央教育審議会大学分科会で示された「教学マネジメント指針」では,シラバスの意義 と具体的項目等について以下のように述べられています(20 頁)。

シラバスは,個々の授業科目について学生と教員との共通理解を図る上で極めて重要な存在である。米 国では,教員と学生の契約書と理解されている例もある。単なる講義概要(コースカタログ)にとどまることな く,学位プログラムの「卒業認定・学位授与の方針」における当該授業科目の位置付けや他の授業科目との 関連性の説明,学生が事前準備のための学修や事後の発展的な学修を主体的に行う上での指針とすること ができる事前・事後学修の指示を含み,授業の行程表として機能するとともに,「何を学び,身に付けることが できるのか」(到達目標)を明確に定めることで適切な成績評価を実施するための基点としても機能するよう 作成される必要がある。具体的には,

・授業科目の目的と到達目標

・「卒業認定・学位授与の方針」に定められた学修目標と授業科目の到達目標の関係

・授業科目の内容と方法

・授業科目の計画

・成績評価基準

・事前学修と事後学修の内容

等を盛り込む必要がある 。なお,事前学修及び事後学修については,これらに必要な学修時間の目安を示 すことも考えられる。また,到達目標の達成状況を定量的又は定性的な根拠に基づき評価することができる よう,到達目標を定めるに当たっては,例えば「学生は,~することができる」といった形式で記述することも 考えられる。

本学では教育の質向上に関するPDCAサイクルを確立するため,シラバスを公開する前には各教員が作 成したシラバスの内容を学科主任・教学委員会及び教職指導センター等でディプロマ・ポリシーや目標等と の整合を確認しています。授業実施,成績評価,授業評価をもとに教育内容や方法の見直し,改善するこ とを重視しています。

また,本学は公的教育機関として社会に対する説明責任を果たすとともに,教育研究水準の向上を図る ために,教育研究活動等に関する情報を広く社会に公表していますので,シラバスに記載された内容も学 外にも公開しています。

シラバス作成につきましては記入要領や記入例を参考に毎年,シラバスの見直し・点検をしていだきます ようお願いいたします。

> 令和 4 年 12 月 副学長(教学委員長)

# シラバス入力期間

令和 5 年 1 月 6 日(金)~1 月 31 日(火)23:59

シラバス作成後は、画面一番下の「公開待ち」ボタンを押して完了です。 (担当科目の全てを確認し,「公開待ち」ボタンを押してください。)

## シラバス注意事項

各項目で求められている内容について改めて確認いただき,求められている内容を記載してください。自 由記述が散見されますので,各授業担当者で修正してください。

## シラバス作成方法

### Ⅰ.令和 4 年度に授業を担当している場合

令和 5 年 1 月 31 日(火)までに,Hi!way システムにログインし,シラバスの内容を入力してください。 \*外のパソコン(自宅のパソコン等)から入力する場合は,次のとおりです。

- 1.比治山大学 HP のトップ画面の「在学生の方へ」をクリック
- 2.「比治山ポータル」をクリック
- 3.ID・パスワードを入力
- 4. ワンタイムパスワードな人力 ※ワンタイムパスワードは、比治山大学内で設定が必要です。
- 5.Hi!way をクリック
- 6.シラバス登録へ

#### Ⅱ. 比治山学内ポータルのアカウントが無い場合

令和 5 年 1 月 31 日(火)までに,電子メールによりシラバスのデータを教務課に提出してください。

シラバスのデータファイル(ワード文書)を添付するか,メール本文にシラバス内容を書いてください。

## 教務課メールアドレス gakusien@hijiyama-u.ac.jp

様式の統一を図るため,行数・文字数の制限を設けています。(アルファベットの語句を使用する場合はス ペースを含め 2 文字を日本語文字 1 文字と計算して作成ください。)

\*行数・文字数を越えると Hi!way システムへの登録ができません。ご注意ください。

# シラバス記入要領

可能な範囲で事務的に令和4年度のシラバス内容を反映させています(新規科目等は未入力)ので,内 容を確認し,必要に応じて追記・修正してください。

令和4年度のシラバスは,比治山大学HPの「トップページ」→「在学生の方へ」→「シラバス検索」から検索 可能で確認できます。(テキストのコピー&ペーストも可能)

## 【全体についてのお願い】

- ・1 科目につき 1 様式で作成してください。
- ・具体的かつ平易な文章で作成してください。
- ・令和 6 年度のシラバス改訂に向けて,学生が利用しやすい方向での加筆修正をお願いします。関わりのあ る項目について,修正の方向性を示しています。

## 【各項目】

#### ○時間割番号,科目名,単位数,担当者,開講学期(→Hi!way 自動表示)

学生便覧(学則)のカリキュラム表に記載された授業科目名,単位数です。

#### ○開講年次,授業方法

学生便覧のカリキュラム表に記載された開講年次,授業方法です。

シラバス入力画面では前年度の情報を反映していますので、カリキュラム変更やセメスター移動、授業方 法の変更のある科目で正しくない情報が入っている場合は,修正してください。

#### ○ナンバリング

ナンバリングは,授業科目の学問分野や難易度などに即して適切な番号を付し分類することで,学修の 段階や順序が分かるように表示したものです

学生便覧及び HP 掲載のカリキュラムマップにナンバリングを示しています。

シラバス作成時には前年度の情報を反映しています。この欄については,教務課で事務的に修正しま す。

### ○コア・アクティブ・ラーニング科目群,○コア・アクティブ・ラーニングのキーワード (→該当科目のみ)

 「4×3の比治山力」は学生の学ぶ意欲を引き出すために体験や参加によって主体的に考えるきっ かけをつくるため取り組んでいます。この項目に該当する科目は各学科等で設定していますので,該当す る科目は,学科の指示に従って記入してください。

#### ○概要(230 文字以内)

授業の概要やねらいについて記入してください。できるだけ学生が授業内容や方法をイメージできるよ うにしてください。

#### 【実務経験のある教員による授業科目】 (あらかじめ指定された科目のみ記入)

担当する授業科目に関連した実務経験を有している教員が,その実務経験を十分に授業に活かしつつ, 実践的教育を行っている授業科目です。

該当する科目については,あらかじめ授業担当者及び授業内容を確認していますので,該当科目のみ, 概要の欄の最後に『どのような実務経験を持って,どのような授業を行うのか』を明記してください。

シラバス公開後は,【実務経験】をキーワード検索しますので,書き出しの最初に【実務経験】○ としてく ださい。実務経験のある教員の担当する授業科目の例を参考にご自身の実務経験に合うよう記入してくだ さい。

・博物館で工芸担当の学芸員として勤務した経験を有する教員が,日本の工芸や服飾の歴史について解説する。

 ・報道現場経験者が,現代の科学報道の社会における役割や責任について講義し,科学的成果を社会に伝える ためのコミュニケーションスキルを学ぶ授業を担当する。

 ・学校現場における教員経験がある者が,その経験を活かして,今日的な課題(いじめ問題,不登校等)への対応 を指導する。

・臨床心理士として勤務経験のある教員の指導の下,心理調査や心理面接(カウンセリング)に関する実習を行う。

記入例) 子ども発達教育学科 鹿江先生 「理科教育法」

【実務経験】○ 理科教員として公立学校や国立大学附属校に勤務し,社会教育,実習指導などの 経験も有する教員が、その経験を活かして学習者のつまずきや実習生の失敗例をふまえ、授業デ ザインの構築や具体的な指導法を指導する。

#### ○関連するディプロマ・ポリシー(230 文字以内)

これまでの「ディプロマ・ポリシーとの関連」を「関連するディプロマ・ポリシー」に変更します。

各年度のディプロマ・ポリシー(DP)は別紙のとおりです。

- (1)専門科目は各学科・コースの DP を記入する。
- (2)共通教育科目は必ず大学・短大共通の DP の1.を記入する。
- (3)現代文化学部の教職科目・学芸員科目は必ず現代文化学部 DP の2.を記入する。
- (4)短期大学部の教職科目は必ず DP の2.を記入する。

記入例) 総合生活デザイン学科「衣生活論」

総生のディプロマ・ポリシー

2 生活に関わる分野において社会に寄与できる人材として自立するための確かな専門的知識・技能

及び実践力を身に付けている。

共通教育科目の記入例) 比治山大学・比治山大学短期大学部のディプロマ・ポリシー

 1 「4×3の比治山力(汎用的能力)」を身に付け,自己実現を目指して生涯にわたって主 体的に学び続け,自らの人生をデザインする力を身に付けている。

## ○到達目標(184 文字以内)

現実的な表現で学生を主体として記入する。授業終了後に学生が「こんなことができる」「こんなことを知 ることができる」というような身につく能力がイメージできるよう記入してください。

良い例)学生を主体とする文

○○について知り,説明できるようになる。

○○するために,××について学び,△△を理解できるようになる。

悪い例)教員を主体とする文

○○について説明することを目的とする。

#### ○評価方法(230 文字以内)

到達目標に対する達成度をどのように測るかを記入します。学生が目標に到達したかどうかを判定でき る方法と基準を用いてください。

評価の方法は,到達目標に即して,できれば「総合的」な評価となるよう,課題,レポート,小テスト,期 末試験,参加状況など評価の対象となる項目を全て記入してください。

出席状況を評価方法に含める場合は,「参加状況」の文言を使用してください。

評価配分は,それぞれの評価対象に対して配分が適正となるよう配慮し,「○○点」や「○○%」で具体 的にわかりやすくしてください。

#### 記入例) 模擬授業(42%),定期試験(58%)

<令和6年度のシラバス改訂に向けて>

☆できるだけ,以下の選択肢から選んで記してください。

定期試験,実技試験,小試験,レポート,作品,ワークシート,コメントペーパー,記録,参加状況 ※「参加状況」は,多数の受講者がいる場合,評価における公平性が保障しづらい方法です。

#### ○備考(92 文字以内)

備考欄に「課題(試験やレポート等)に対するフィードバックの方法」を記入してください。

課題を課したり,試験を実施した際に学生へフィードバックする方法を具体的に記入してください。 記入例)・提出された課題に関しては、授業の最初に解答・解説をします。疑問に思うことがあれば、質問してください。

- ・毎回授業担当者が変わる授業形式のため,課題等のフィードバックは担当教員の研究室を訪ねてください。
- ・課題等提出物に対するフィードバックの方法

15 回目の授業内で返却します。

・課題やレポートを実施した際にはその都度,返却し解説します。 など

備考欄にはこの他に当該授業の履修に際して参考となることや補足があれば記入してください。

## <令和6年度のシラバス改訂に向けて>

## ☆メールアドレスなど、受講生が担当教員にアクセスできるツールを示してください。

#### ○テキスト・教材,経費等(230 文字以内)

授業で使用するテキスト・教材を具体的に入力してください。 テキスト代や教材費,また授業を行うのに必要な費用がわかれば記入してください。

### <令和6年度のシラバス改訂に向けて>

# ☆テキストを使わない場合は、「テキストは使用しない」ことを明記してください。 ☆テキストと参考図書等の両方を挙げる場合は、区別できるように記してください。

## ○授業計画(690 文字以内)

 各回の内容について,授業内容・授業の進め方がわかるように,また,学生の準備学習の参考になるよ うな表現で記入します。ICT を活用している場合は,そのこともわかるように書いてください。

 また,無償で公開している他大学のリソースを教材として使用している場合,その内容を書いてくださ い。

学生が能動的に学修に参加できるアクティブ・ラーニングを導入している授業については,概要や授業 計画を明記するとともに,具体的な方法を示してください。

## 記入例) 各授業で示された課題について、グループ・ディスカッションを通して実験方法を立案するとともに,

#### 実験結果から解決に迫るアクティブ・ラーニングを実施する。

#### 「第○回 グループ・ワークによる小学校の教育課題の整理」

授業計画は単位当たりの時間数の授業を行うことが明確になるよう,15回(授業回数分)に分割して,各 回の授業内容の計画やテーマを記入してください。

定期試験については,15 回の授業とは別に定期試験日を設定します。中間試験や授業内の試験で評価

を行う授業の場合は,単に試験の実施のみに終始する授業回がないよう,授業を含む内容にしてくださ い。

複数回に渡って同様のテーマを取り扱う場合には,単にナンバーを振るだけでなく,各回のキーワード を併記して区別してください。

オムニバス形式や各授業回において担当教員が異なる場合は,各回の担当教員を( )で明記してくださ い。

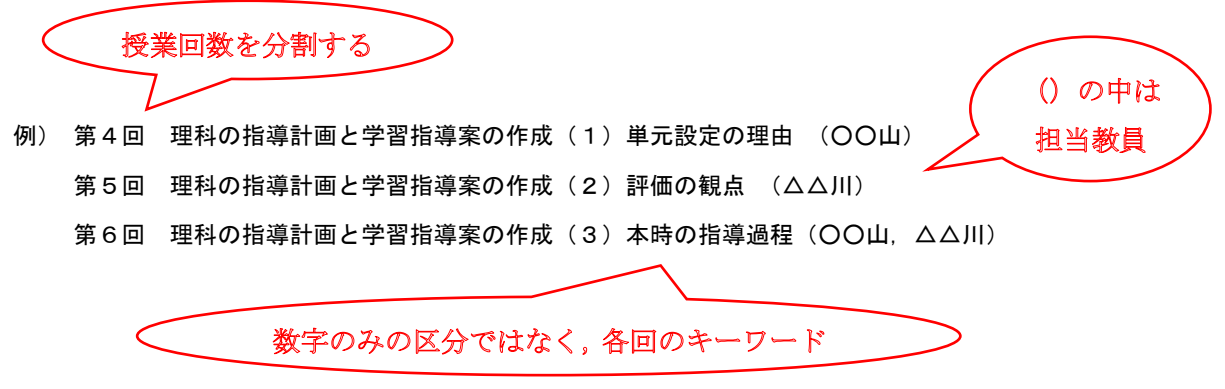

<令和6年度のシラバス改訂に向けて>

☆全部の回でなくても良いのですが、各授業回の内容について、その授業回が終わった時に学生が何をで きるようになるのか(学修成果)を書くようにしてください。

- ☆全部の回でなくても良いのですが、各授業回に関わる授業外学修(予習・復習・時間外の課題)の内容を 示すようにしてください。
- ☆最終回の記述の後に、「定期試験を実施する」か「定期試験は実施しない」を記してください。
- ☆定期試験についての記述の後に、「再試験を実施する」か「再試験は実施しない」を記してください。事前 に決められない場合は書かなくてもよいです。

## 〇アクティブ・ラーニングの授業形態(すべての科目が対象です)

 次の9項目の中から,授業でアクティブ・ラーニングを3回以上取り入れている場合,すべて記入してくだ さい。空欄にならないよう,授業計画を立ててください。

コメント・ペーパー/ペア・ワーク/グループ学習/調査・実習/課題発見学習/課題解決学習/ プレゼンテーション/自己省察/その他( 具体的内容 )

例) コメント・ペーパー,グループ学習,プレゼンテーションを 1 回ずつ取り入れて,計3回 OK

#### ○準備学修(予習・復習)(368 文字以内)

準備学修の具体的な内容を記入してください。

記入例) 授業前に Hi!way で配付されている資料を読み,質問を2つ以上整理しておくこと

授業で指定されたページについて英訳してくること

### 授業後には,授業で指定されたテーマについてレポートを提出すること

準備学修に必要な時間を記入してください。

 45時間の学修時間を必要とする内容の授業科目に1単位を設定することを標準としています。学修時 間には,授業時間だけではなく,予習や復習等教室外の自主的な学修も含まれています。 授業時間と単位数に応じて,準備学修の時間を記入してください。

 1 単位に 45 時間の学修が必要なため,2 単位を修得するためには,90 時間(45 時間×2)の学修が必要です。 1 回の授業を 2 時間とすると,15 週で 30 時間の授業時間となります。(授業するべき時間数は,学生便覧のカリ キュラム表で確認してください。)したがって,準備学修に必要な時間は残された 60 時間(90 時間-30 時間)とな ります。

記入例) ・自学自習総時間 60 時間

・1回の授業につき,毎回4時間以上の予習・復習をすること

・計 60 時間以上 など

### ○免許・資格

 免許・資格とその科目区分を示すことで科目の位置づけを学生に理解させることを目的にこの項目を設 けています。学生便覧を確認し記入してください。教育課程表に変更がある学科は,新カリキュラム科目と 旧カリキュラム科目が混在しますので,各年度の学生便覧で授業科目を確認してください。

 免許・資格に該当する科目が共通教育科目の場合は,「免許・資格に必要な科目です。詳細は学生便 覧で確認してください。」と入力します。

\*教員免許は,次のとおり略記で入力してください。教員免許状の種類が複数の場合は,まとめてください。 幼稚園教諭一種免許状 幼一種免 小学校教諭一種免許状 小一種免 中学校,高等学校教諭一種免許状 中・高一種免(国語),中・高一種免(英語) 栄養教諭一種免許状 栄教一種免 幼稚園教諭二種免許状 幼二種免 中学校教諭二種免許状 中二種免(家庭),中二種免(美術) 小学校教諭専修免許状 小専免 中学校,高等学校教諭専修免許状 中・高専免(国語),中・高専免(英語)

\*資格は、次のとおり入力してください

学校図書館司書教諭/保育士/日本語教員/学芸員/日本心理学会認定心理士/公認心理師試 験受験資格/管理栄養士国家試験受験資格/栄養士/秘書士/上級秘書士/ビジネス実務士/観光 ビジネス実務士/フードコーディネーター

## ○免許・資格の科目区分

学生便覧等を参照し,記入してください。

 教職課程,保育士資格,管理栄養士・栄養士の課程については,令和元年度から新課程となっていま す。授業の開講は学年進行となりますので,開講セメスターを確認し,適切に記入してください。

## シラバス様式

Hi!way システムでの様式は以下のとおりです。

Hi!way システムでの入力ができない場合は,科目名と担当者,概要より下の項目を文字数にご注意いた だき,作成してください。ワード文書又はメール画面に直接入力したものをお送りください。

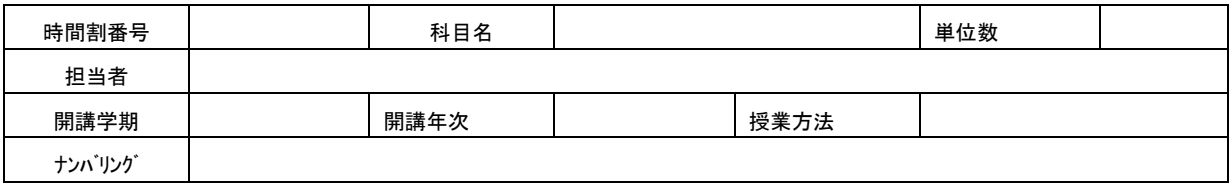

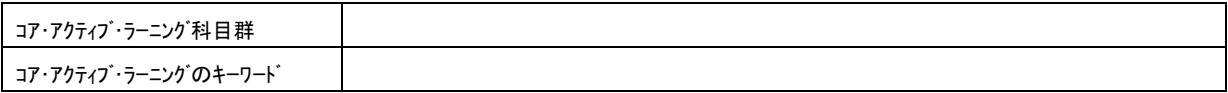

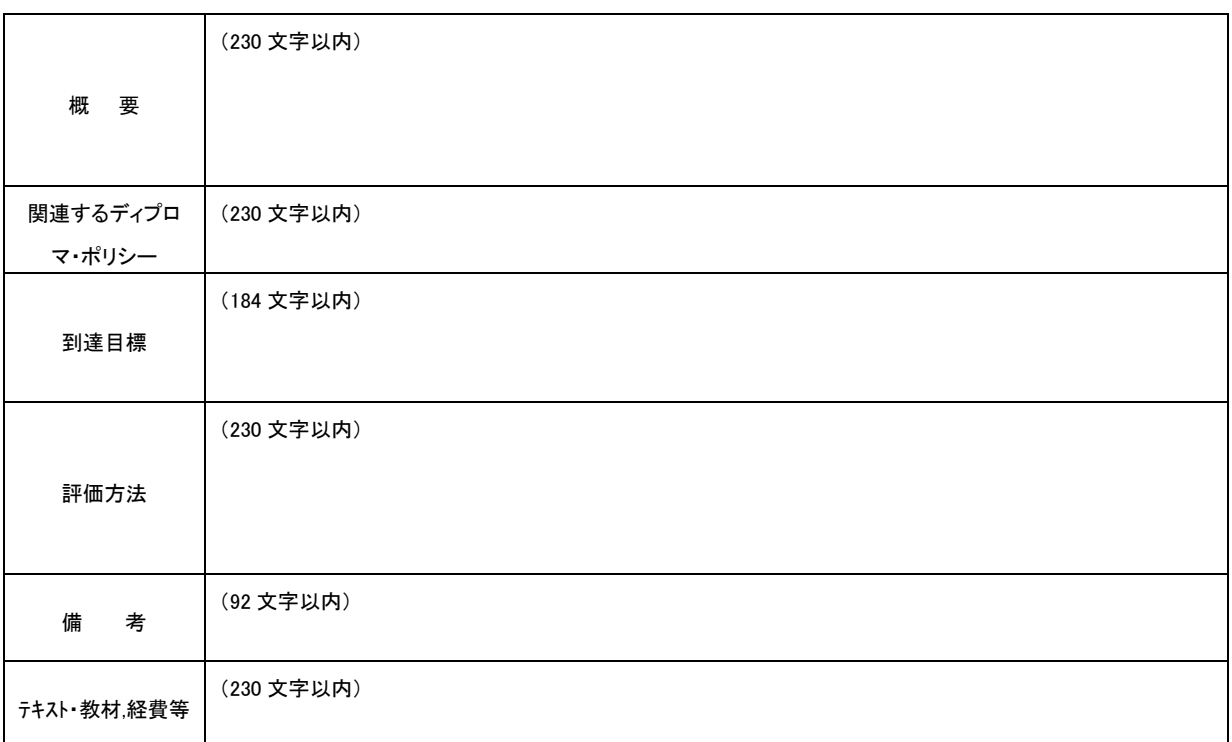

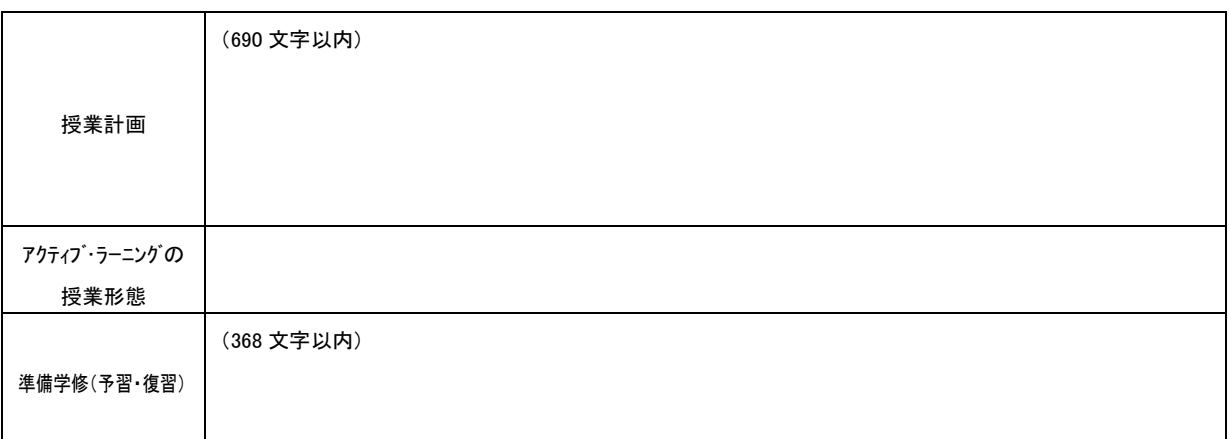

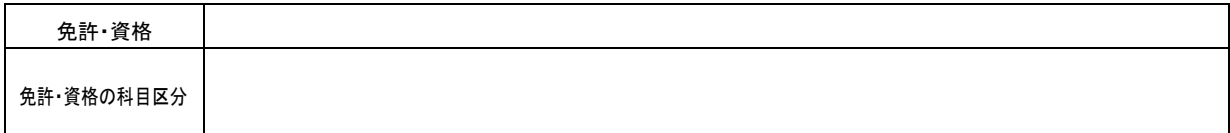

## 1.シラバスを作成・登録する画面を開く

「シラバス登録」をクリックします。

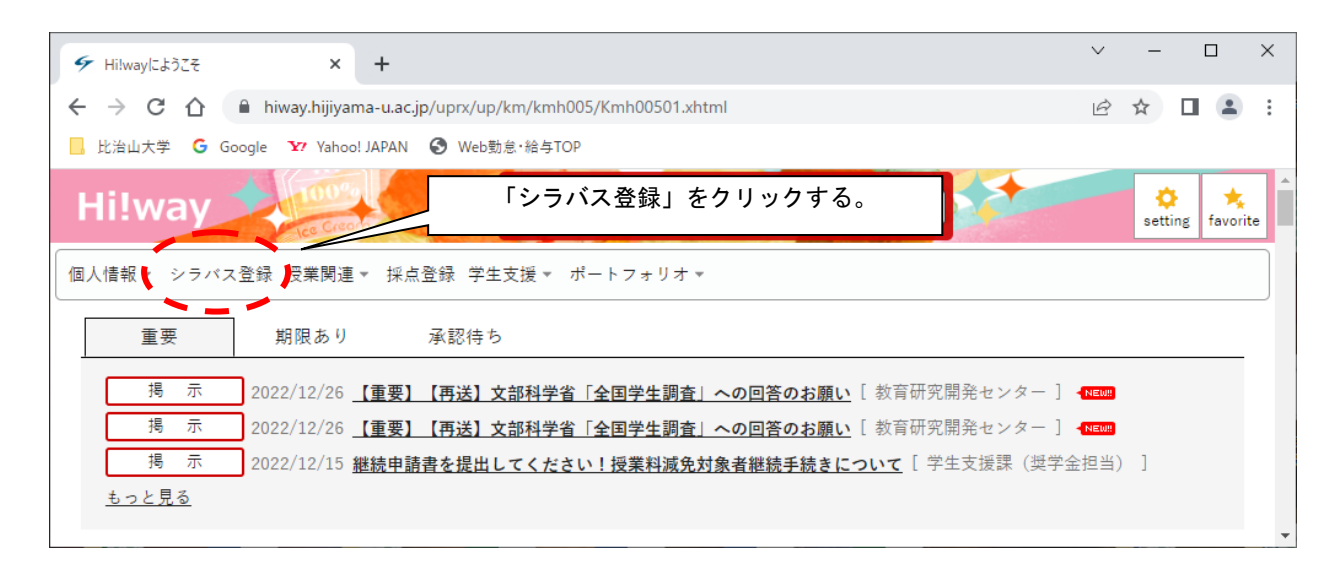

担当している授業の一覧が表示されます。前期・後期すべての授業を表示させるために「開講年度学期」 の右側の項目を「全て対象」となっているか確認してください。なっていなければプルダウンで変更してくださ い。

シラバスを作成する科目を一覧の中から選び,クリックするとシラバスの画面が表示されます。

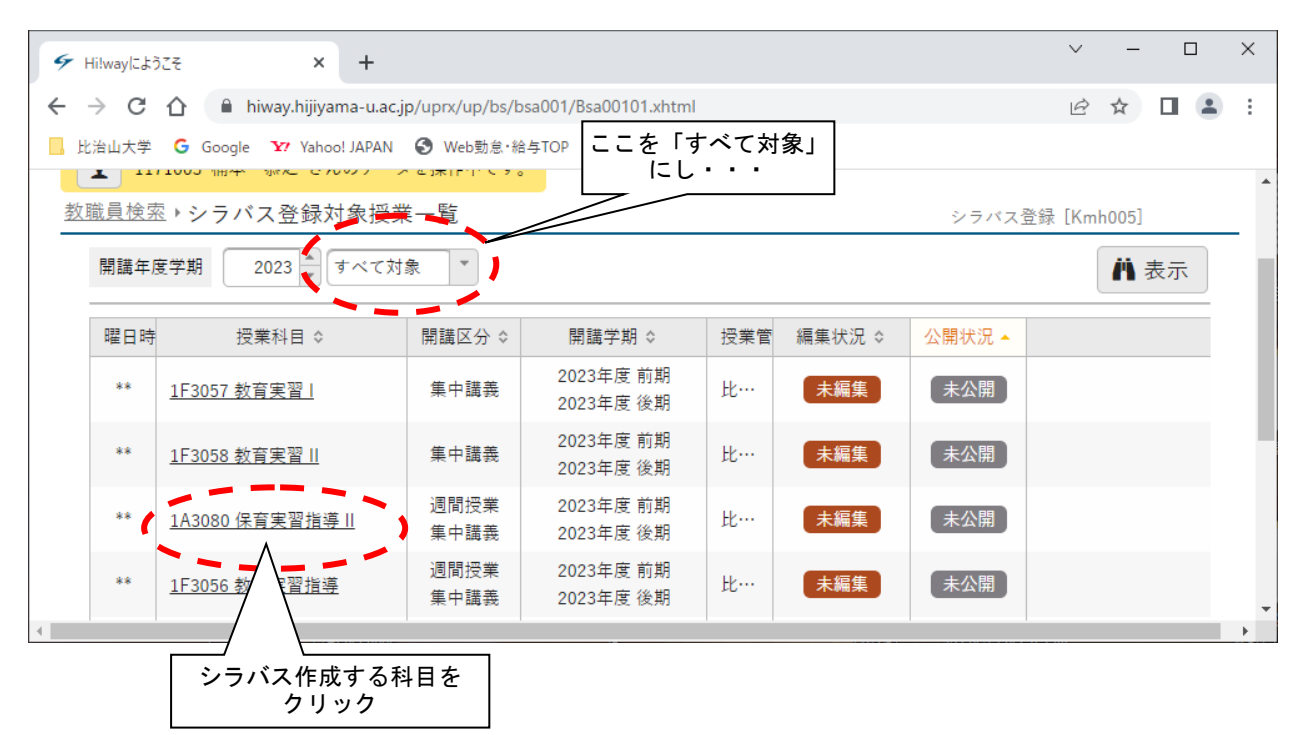

シラバスの入力画面が表示されます。

# プレビュー ボタンをクリックし,シラバス全体を確認してください。

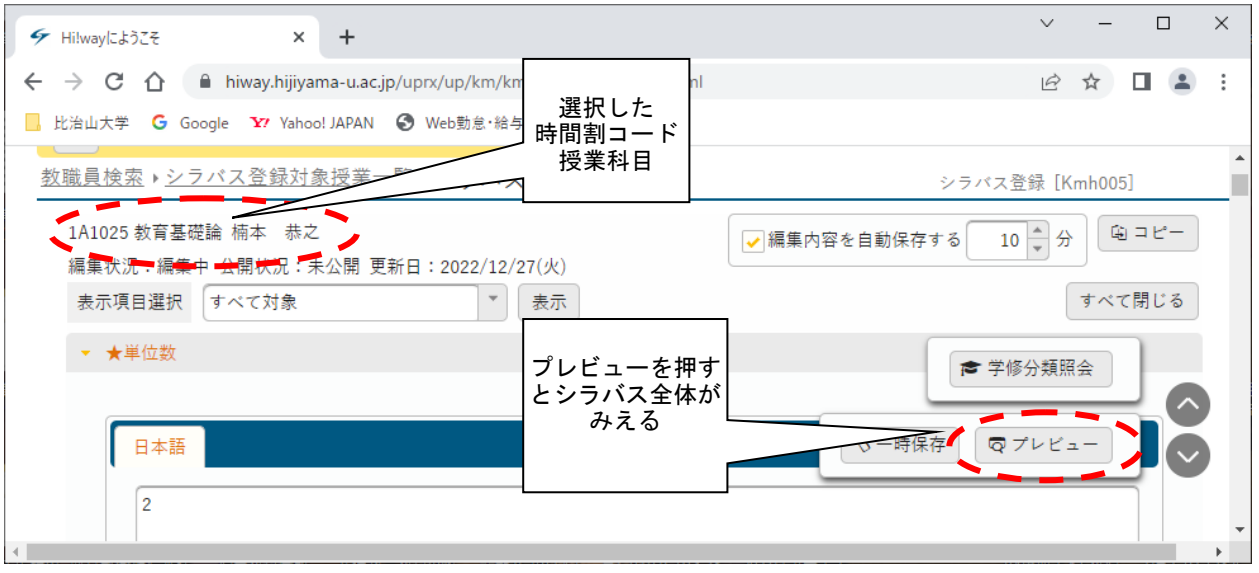

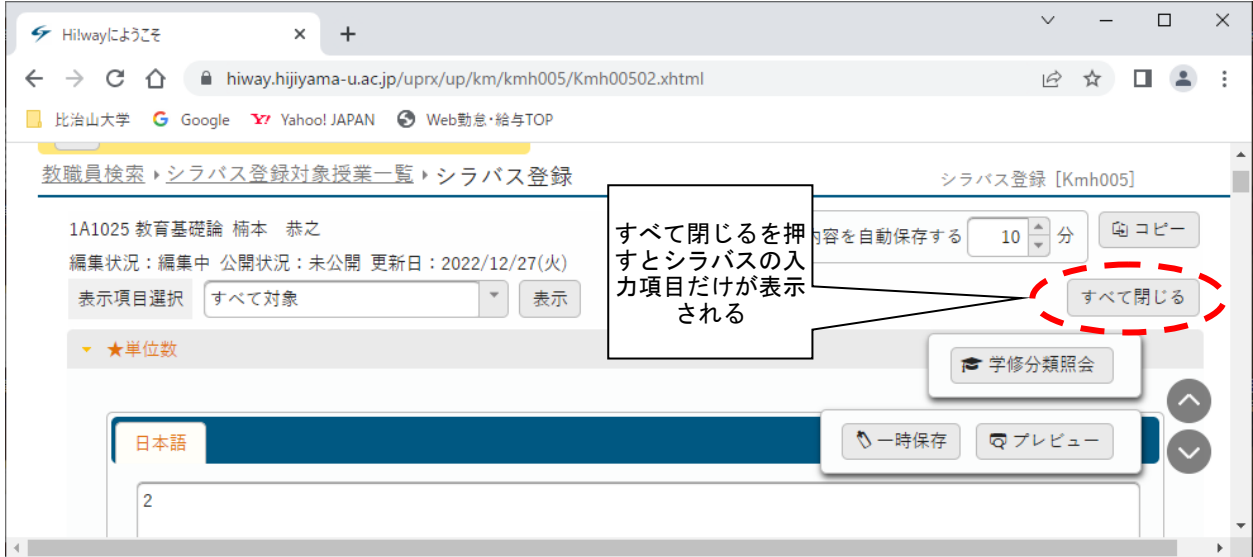

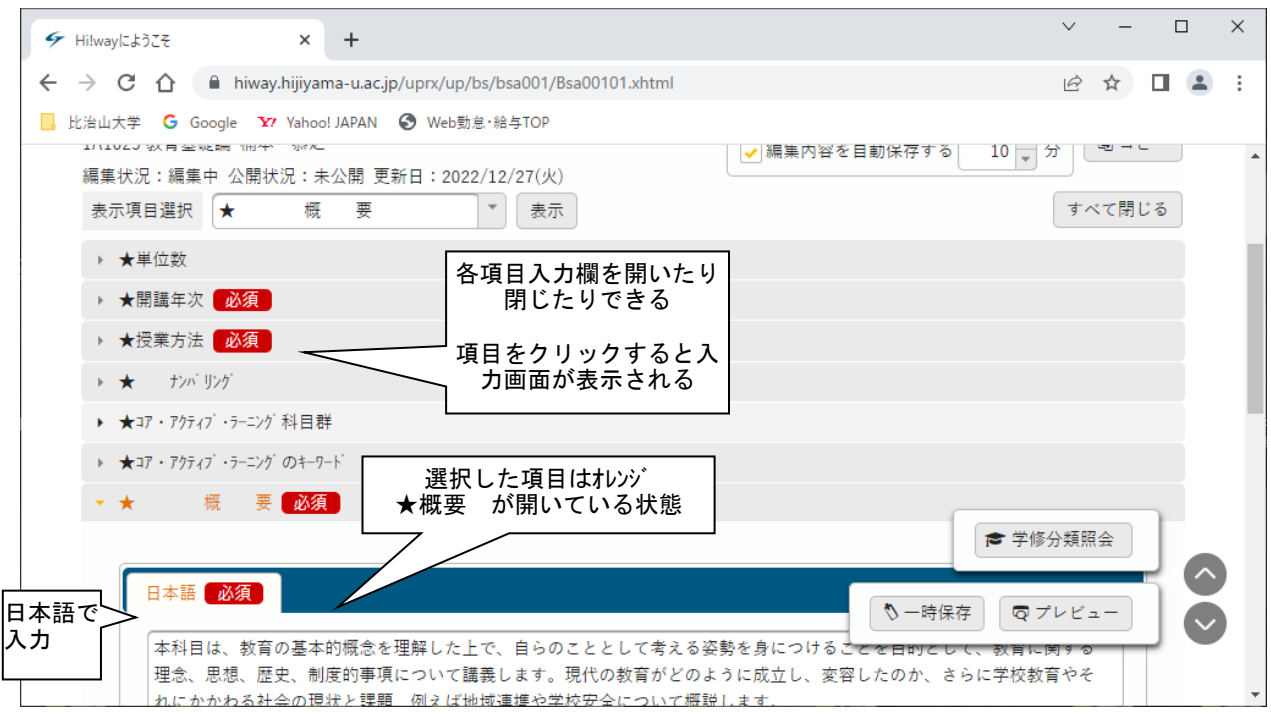

表示項目選択 すべて対象 は,入力項目と入力欄がすべて表示されます。

編集内容を自動保存する は, 10分 となっていますので, プルダウンで変更できます。

入力後,一時保存 を押すと保存されます。

プレビューボタンでシラバス全体を確認することができます。

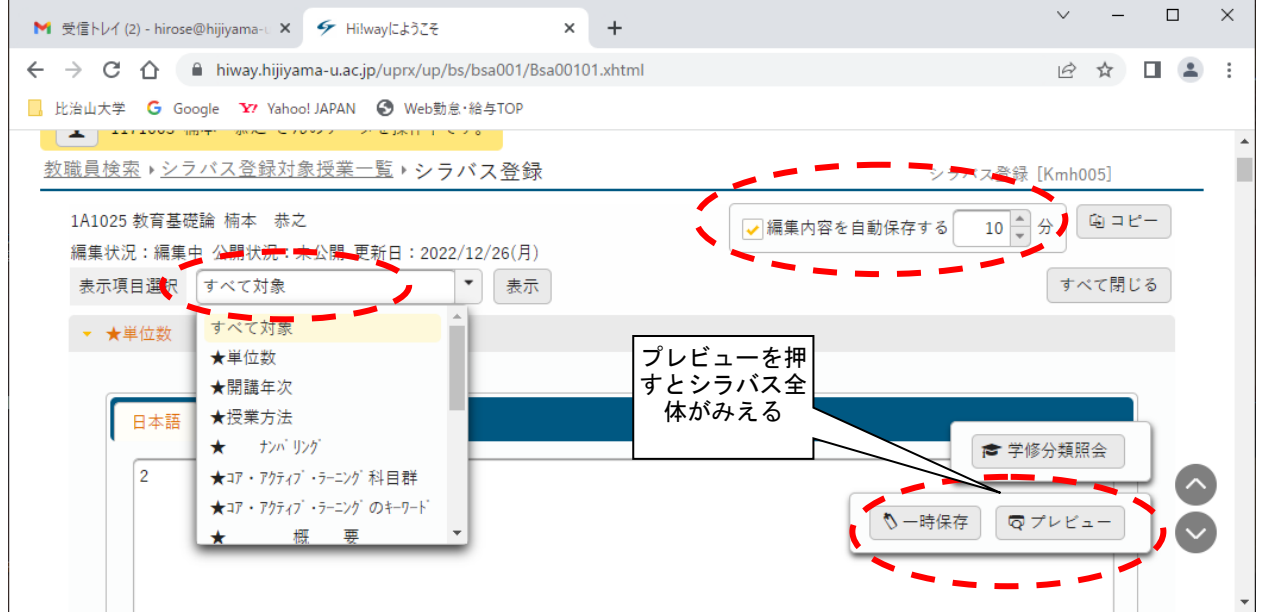

入力が完了したら,画面一番下にある ○ 公開待ち ボタンをクリックし,登録完了です。

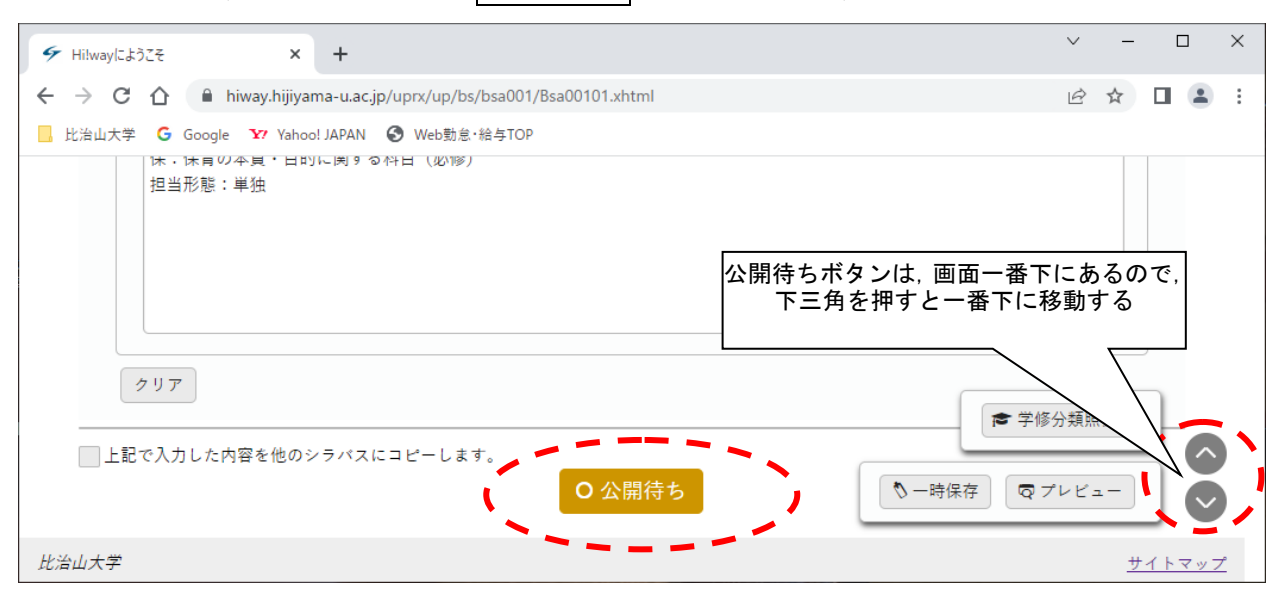

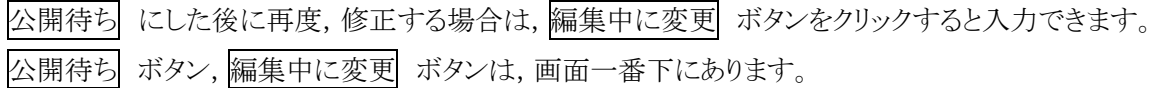

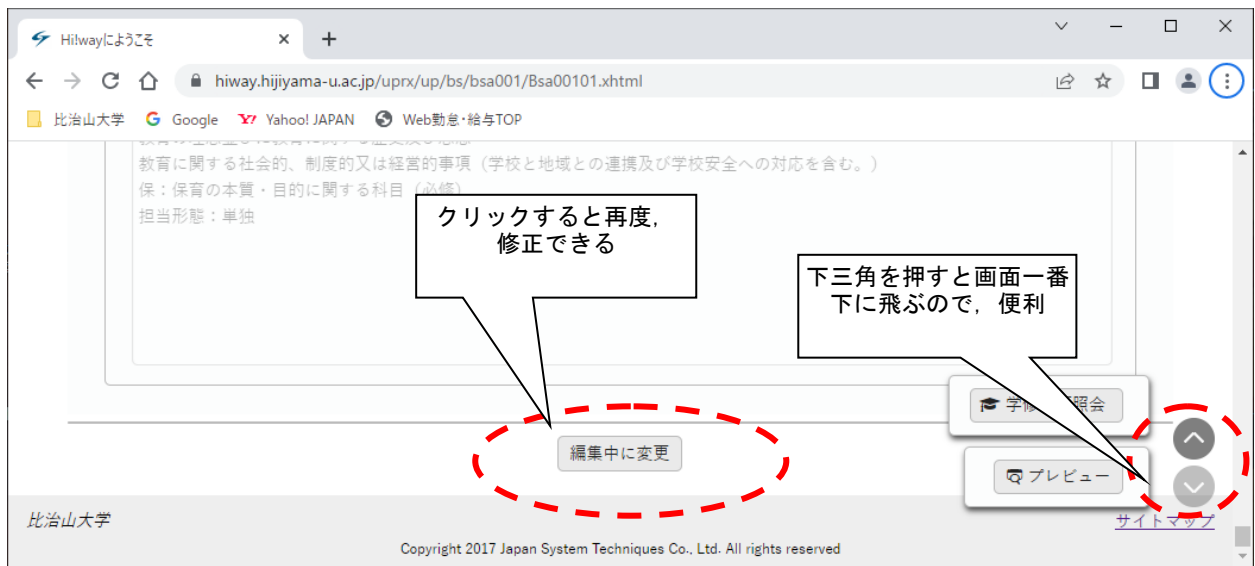

## 2.シラバスの公開手続き

編集状況の欄が, 公開待 になっていることを確認してください。

 担当する全てのシラバスを作成・公開待ちにしていきます。2023年度に修正のないシラバスも作成画面を 開き確認し,公開待ちにしてください。

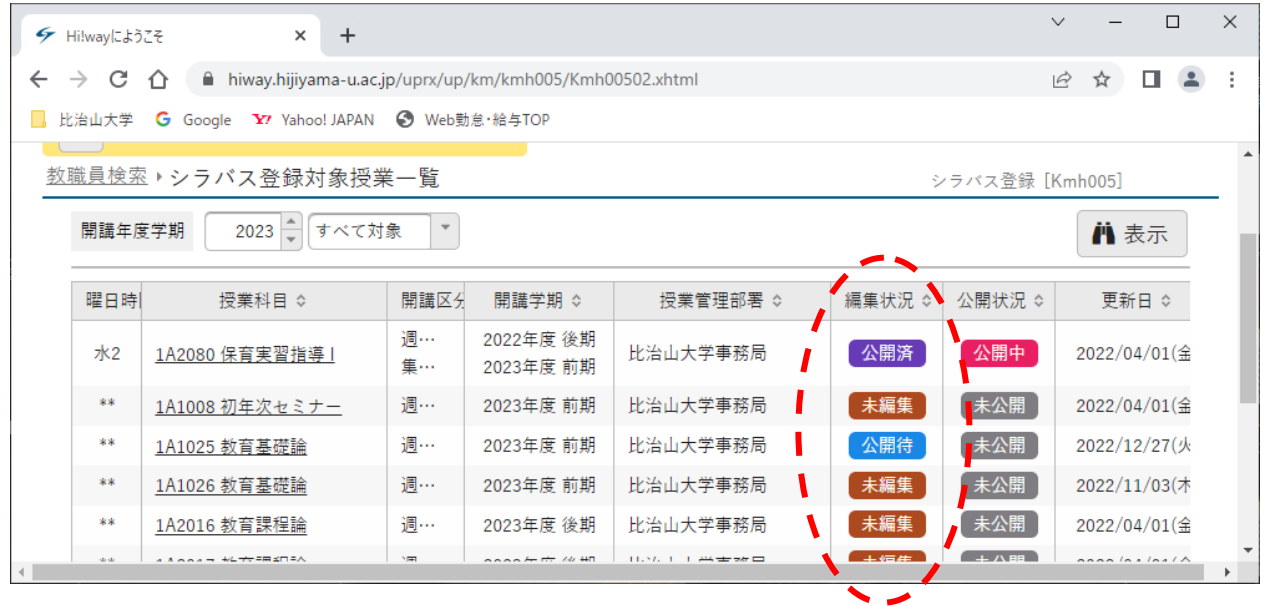

シラバスの「公開手続」は教務課で公開時期をそろえて一括で公開する処理をします。この処理を行うま では,「公開待機」という状態になります。

不明な点等ありましたら,教務課までお問い合わせください。 E-Mail:gakusien@hijiyama-u.ac.jp, TEL:082-229-0122